# *Si™ Command Language (SCL) Software Manual*

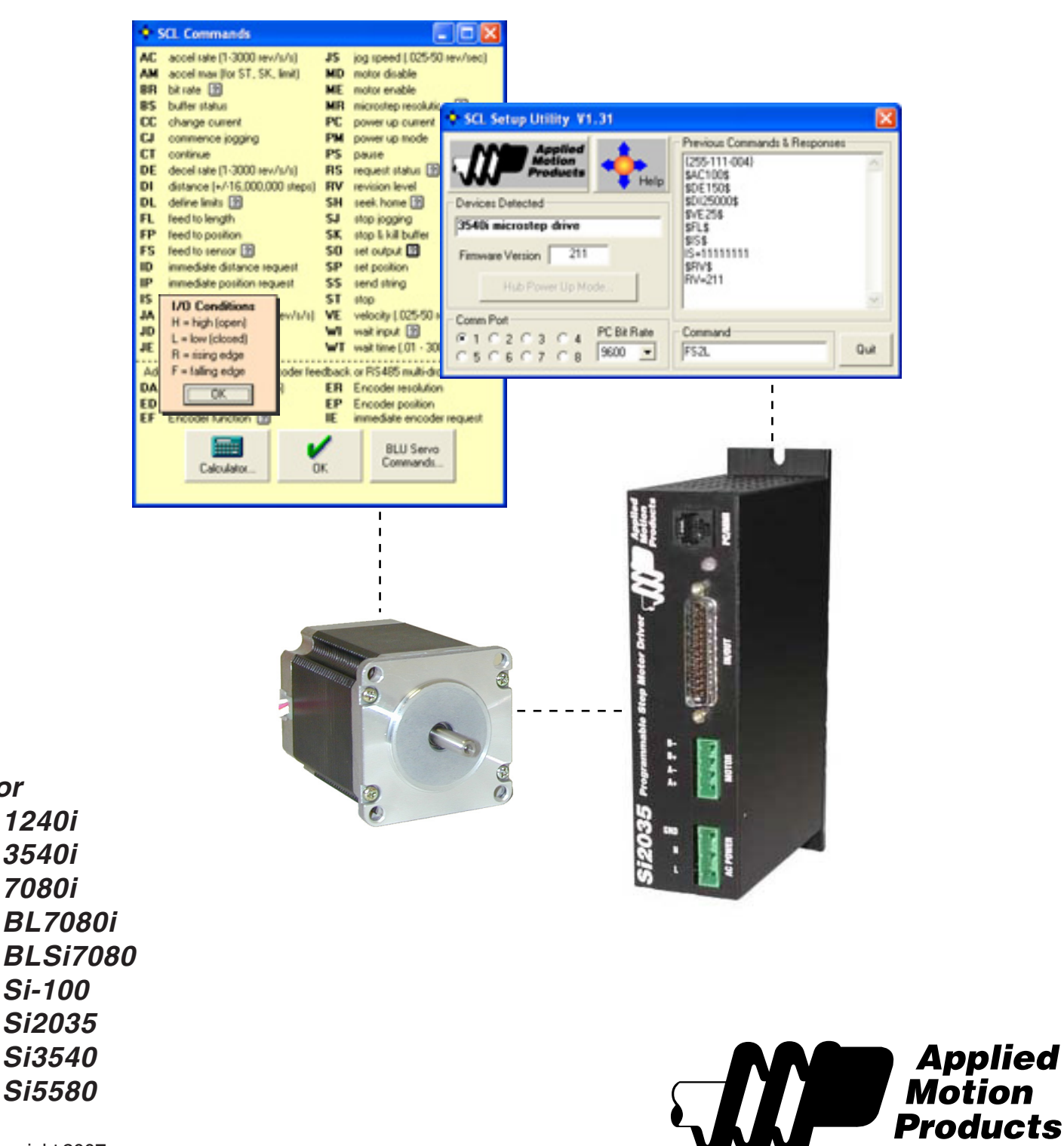

Copyright 2007

**for**

*920-0010 rev B 9/26/07*

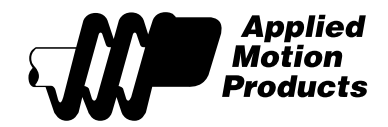

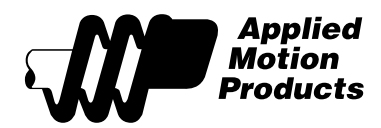

# **Contents**

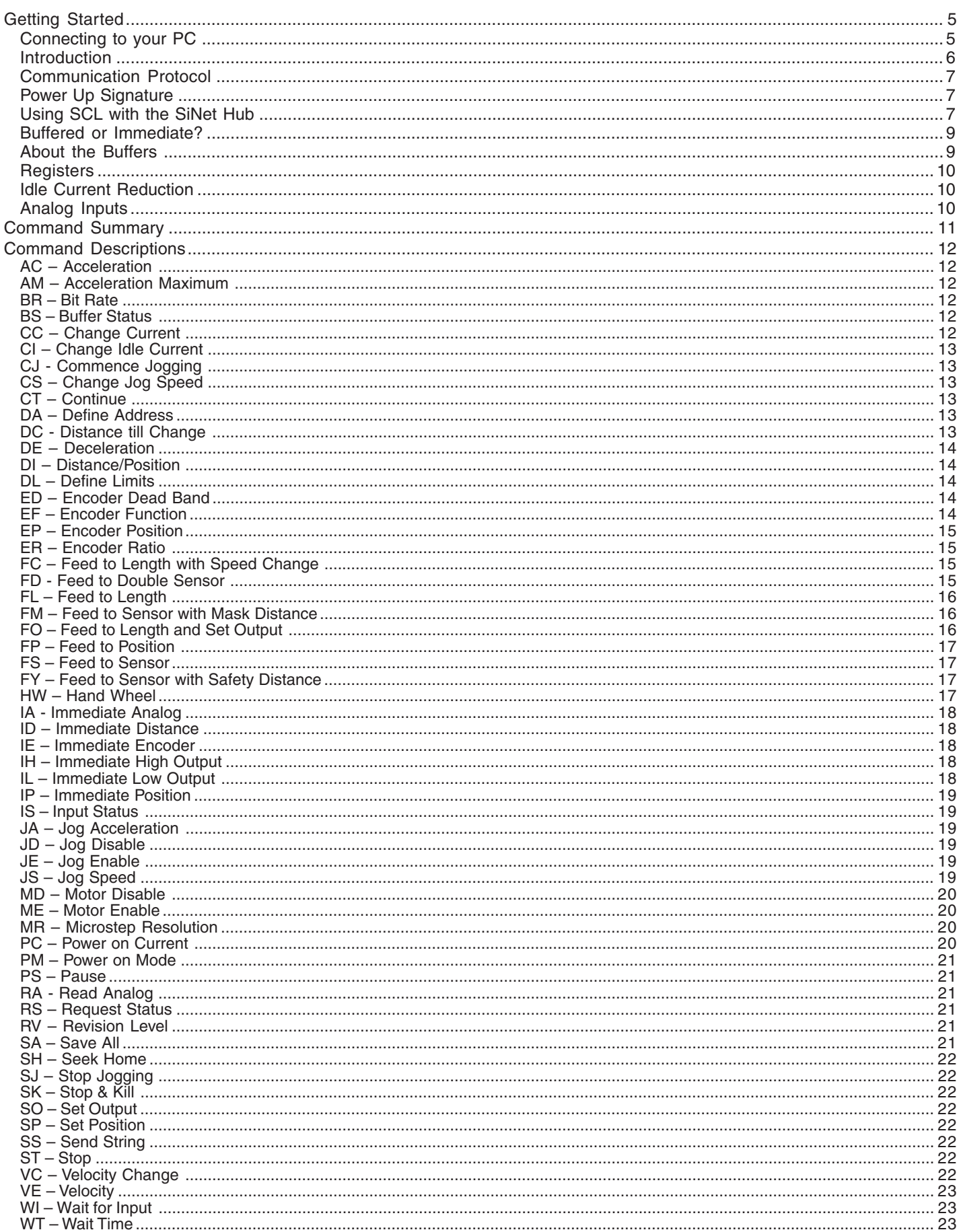

*920-0010 rev B 9/26/07*

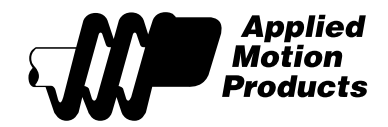

<span id="page-4-0"></span>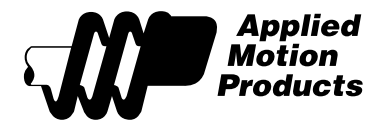

# *Getting Started*

Thank you for purchasing an Applied Motion Products Si™ Product. We hope you will find that the performance, price and ease of use make our products the best value for your application.

The Si™ Command Language (SCL) is used in several Applied Motion products, including the 1240i, 3540i, 7080i, BL7080i, BLSi7080, Si3540 and Si5580 indexer-drives and the Si-100 indexer. This manual explains how to use SCL to command a drive from a real time host such as a PC or PLC. **If you are planning to use SCL with a BLu servo drive, there is a separate manual for that.**

If your application calls for a program to be stored in the drive and executed without a host computer, then you will want to use the Si Programmer™ software. There is a separate manual for that.

For information regarding your specific Si™ hardware, such as wiring and mounting, please read the hardware manual that came with that product.

Using the Si™ Command Language requires three steps:

1. You must get the drive into SCL mode (see Power Up Signature, page 7).

2. You must learn to use the SCL commands. We highly recommend using the SCL Setup Utility for steps 1 and 2.

3. Develop an application program on your host computer.

If you have trouble getting your Si™ Indexer to meet your expectations, or if you want to suggest improvements to the product or this manual, give us a call at (800) 525-1609. Or, you can fax us at (831) 761-6544. If you are not calling from North America, dial (831) 761-6555.

# *Connecting to your PC*

• Locate your computer within 6 feet of the Si™ hardware.

• Your Si™ product was shipped with a black adapter plug. It has a telephone style jack at one end and a larger 9 pin connector at the other. Plug the large end into the COM1 serial port of your PC. Secure the adapter with the screws on the sides. If the COM1 port on your PC is already used by something else, you may use the COM2 port for the Si™ Indexer. On some PCs, COM2 will have a 25 pin connector that does not fit the black adapter plug. If this is the case, and you must use COM2, you will have to purchase a 25 to 9 pin serial adapter at your local computer store.

• Your Si™ Indexer was also shipped with a 7 foot telephone line cord. Plug one end into the adapter we just attached to your PC, and the other end into the PC/MMI jack on your Si™ Indexer.

#### *Never connect the Si™ Indexer to a telephone circuit. It uses the same connectors and cords as telephones and modems, but the voltages are not compatible.*

You may also need to set the COM port in the Windows software. When the software is loaded, it looks for the first available COM port, but doesn't always find the one you've plugged into.

You can choose the port yourself by clicking on one of the "COM port" option buttons. If the port exists and is not already in use, the programming software will use it to communicate with the Si<sup>™</sup> Indexer.

> Always apply power to Si™ hardware **after** the SCL Setup Utility™ software is running on your PC.

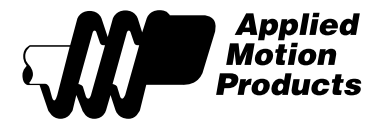

# <span id="page-5-0"></span>*Introduction*

The Si™ Command Language (SCL) provides a means to control Si™ indexers and indexer-drives from a host PC or PLC. SCL allows the host to command the drive to perform a variety of motion and I/ O tasks, and to provide the host with status information.

Individual drives can be directly connected to the serial port of a PC or PLC, or up to 8 drives can be connected to single port using the SiNet™ Hub-8. Up to 30 drives with the Multi-drop RS485 option can be connected to one RS485 or RS422 port.

The SCL mode firmware coexists in the drive with the Si Programmer™ firmware. The drive determines the proper mode of operation by detecting a host signature at power up. The Windows-based Si Programmer™ software automatically supplies the necessary signature, invoking Si Programmer™ mode. Please see the section "Power Up Signature" for details.

SCL requires previous programming experience and custom application software. It is intended for systems developers who have the tools and knowledge to put together an application program that sends commands over a serial port.

One thing you cannot do with SCL is write a program to be stored in the drive. If you want to do that, use the Si Programmer™ software. However, SCL provides a 128 character command buffer that allows the host to send commands ahead of time, while other commands are running.

Si™ Command Language provides more than 30 instructions. All commands begin with two uppercase ASCII characters. 9 of the commands are the same as our Windows-based Si™ language:

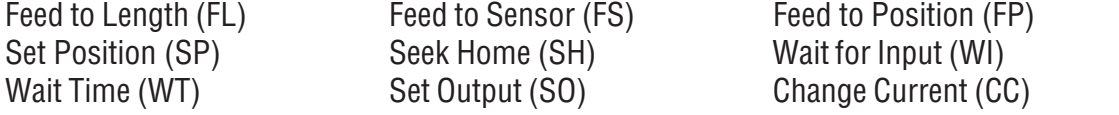

Two additional instructions implement options of the Si™ Change Current instruction:

Motor Enable (ME) Motor Disable (MD)

Another 4 commands are used to set up move parameters:

Accel (AC) Decel (DE) Velocity (VE) Distance (DI)

7 commands configure the global parameters seen on the left-hand side of the Si Programmer<sup>™</sup> screen:

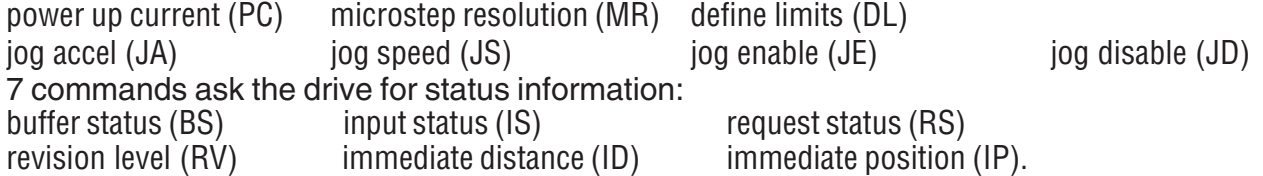

Power up mode (PM) sets the drive to power up in SCL mode, or in the factory default "auto detect mode."

Send string (SS) tells the drive to send a text string back to the host. This is useful for detecting when a prior buffered command, typically a move, has completed.

Pause (PS) suspends execution of buffered commands until the continue (CT) command is received.

<span id="page-6-0"></span>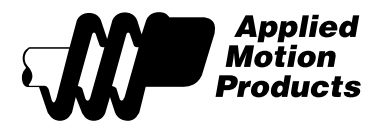

Stop (ST) stops a command in mid-execution. This is useful for killing an errant move, wait time or wait input instruction, especially during the debug phase of a program.

Stop and Kill Buffer (SK) stops any buffered command and removes all other commands from the buffer.

RS485 compatible drives are equipped with a Define Address (DA) command so that each drive can be assigned a unique address.

Drives with the encoder feedback option provide four commands for defining the encoder characteristics and functionality.

# *Communication Protocol*

Communication between drive and host is 9600 baud, 8 data bits, one stop bit, no parity. Each command must be terminated with a carriage return (ascii 13). Drive does not echo received characters to the host. No handshaking is required. Newer firmware includes a bit rate (BR) command that allows the host to increase the communication speed.

RS232 connection is a three wire type: transmit, receive and ground. Use the cable supplied with your Si™ drive.

RS485 connection is a five wire type: transmit+, transmit-, receive+, receive- and ground. You must provide your own cabling (Category 5 style recommended). Refer to your drive's *Hardware* Manual for more detail.

# *Power Up Signature*

To invoke SCL mode, the user's program must detect power up of the drive and supply the signature "00" within two seconds, but not sooner than 2 milliseconds. If this is inconvenient, the drive can be set to automatically wake up in SCL mode using the PM2 command. The SCL Setup Utility provides an easy way to configure the power up mode of the drives and/or hub. It also and gives the user a convenient way to try out commands and gain familiarity with SCL.

When an Si™ drive is set for "auto-detect" mode, it sends three characters to the host when power is first applied. The first character is ascii(255). The second character identifies the firmware revision. The third character of the power up packet tells the host which model  $Si^{TM}$  product is connected.

**Note: Before installation into a multi-drop network, RS485 drives should be powered-up individually so that individual, nonconflicting addresses can be set using the "DA" command. The power up mode should be set to "2" at that time.**

# *Using SCL with the SiNet Hub*

The SiNet Hub-8 can be used to connect up to eight Si™ drives to one PC/PLC serial port. The Hub444 can connect four drives. The hub acts a "router" sending your commands to the appropriate drive and returning information that you request from each drive. The addressing scheme is simple. If you want to route a Feed to Length command to the drive on Hub Port 4, simply send the string "4FL" followed by a carriage return.

If you want to request the input status of the drive on port 2, send the command "2IS". The drive will respond

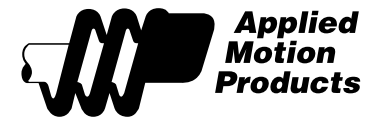

and the hub will add an address character so that you know which drive the response came from. A typical response might be "2IS=00000000".

To send a command to all the drives that are connected to the hub, just omit the address (for example: FL).

The following SCL commands can also be used to control or query the hub itself. Address "0" is always used for commands that affect the hub.

**0BR** - This sets the bit rate of all the serial ports in the hub. 0BR1 specifies 9600 bits/second. 0BR2 indicates 19200 bps. The power up bit rate is 9600. You must do this in the correct sequence or communication will be lost. Think of your system as a pyramid: the PC is at the top. The next layer is the hub and the base of the pyramid cosists of the drives that are connected to the hub. Always start at the bottom. For example:

a) Make sure that all the drives in your system have firmware version 2.10 or later. The "RV" command will report the firmware of all drives connected to the hub.

b) Send the command 1BR2. This asks drive 1 to change to 19200 bps.

c) Repeat step (b) for each drive (2BR2, 3BR2, etc)

d) Change the bit rate of the hub by sending 0BR2

e) Change the bit rate of the PC. If you are trying this with the *SCL Setup Utility*, which we highly recommend, there is a drop down list for setting the PC bit rate.

Don't forget: at power down, the drive and hub change back to 9600 bps. If you send the hub the command "0BR" with no parameter, the hub will report its present bit rate, for example "0BR=1".

#### **Requires Hub firmware version 1.14 or later, and drive firmware 2.10 or later.**

**0IH** (Hub444 only) - Sets one of the Hub's four on-board outputs high (open) immediately. Your must specify which of the four outputs you want to use: 0IH1, 0IH2, 0IH3 or 0IH4.

**0IL** (Hub444 only) - Sets one of the Hub's four on-board outputs low (closed) immediately. Your must specify which of the four outputs you want to use: 0IL1, 0IL2, 0IL3 or 0IL4.

**0IS** (Hub444 only) - requests the input status of the hub's four inputs. Responds in the same format as a drive IS command. This is an immediate command.

**0PM** - sets the hub's power up mode. 0PM1 sets the hub for autodetect mode, where it can be used as an SCL Router or with the SiNet Hub Programmer software. A command button in the *SCL Setup Utility* can also be used to set the power up mode.

**0RV** - makes the hub report its firmware version.

**0SO** (Hub444 only) - sets one of the hub's four on-board outputs to a specified state (high or low). To set output 3 low, use the command "0SO3L".

<span id="page-8-0"></span>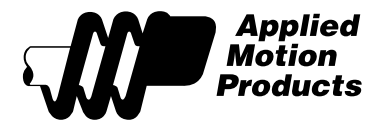

# *Buffered or Immediate?*

There are two basic types of SCL commands: buffered and immediate. Buffered commands execute one at a time. If you send two buffered commands to the indexer at the same time, like an FL and an SS, the SS command sits in a buffer and doesn't execute until the FL in completed. Other commands, indicated as *immediate* in the Command Summary, are executed right away, running in parallel with a buffered command if necessary. That allows you to check the buffer status (BS), or input status (IS) while the motor is moving.

# *About the Buffers*

Like most communication devices, the SCL drives use buffers to smooth the flow of data through the drive. If you are using a fast computer to communicate with the drive, it is helpful to understand the data flow within the drive.

#### **The Receive Buffer**

When commands are sent to an SCL drive, they arrive in a piece of hardware called a UART. Every 78 microseconds, our drives run a piece of code called an interrupt service routine (ISR). The ISR handles time critical functions and looks for characters that have arrived at the UART. It moves these characters to a 32 character receive buffer.

A less time critical piece of code scans the receive buffer for new commands. If it finds an immediate command, it executes it right away. Immediate commands run very fast – in less than 1 millisecond. If the command is a buffered command, it is moved into the 128 byte command buffer.

#### **The Command Buffer**

Buffer commands are things like moves and parameter changes. These execute in order, one at a time. You can check the number of characters available in the command buffer by using the BS command.

#### **The Transmit Buffer**

Some commands, like IS, ask the drive to send information back to the PC. If the command waited for all this data to leave the drive (at 1 millisecond per character) it wouldn't be very immediate. So responses from commands like IS and SS are stored temporarily in a 32 character transmit buffer. The ISR makes sure these characters make it out of the drive.

#### **Overflow**

If you are not careful about sending characters to the drive, you can overflow these buffers. And if you do, strange things may happen.

It is useful to note the rate at which characters can enter and leave the drive: 9600 bits per second. To transmit a serial character using UARTS, 10 bits are sent. So characters enter and leave the drive at a rate never greater than 960 characters/second. That's roughly one every millisecond.

#### **Receive Buffer Overflow**

There are some instances where the receive buffer is not attended to promptly. If you stream characters into the drive at that time, the buffer can overflow. It is a circular FIFO buffer (they all are), so if it overflows, commands may be lost. They may also be misunderstood and the drive will send the host a question mark. In some cases, a command previously sent will be executed. None of this is good. And you cannot check the status of the receive buffer. Scared yet? Don't be – just be sure to observe these precautions:

After each of the following commands, you should not send any other commands to the drive for 50 milliseconds: FS, FD, FC, FY, SH, SK, ST, CJ.

During the WT command, you must use a 20 millisecond delay between commands.

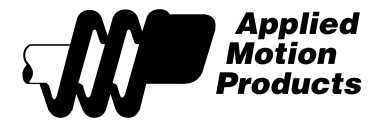

#### <span id="page-9-0"></span>**Command Buffer Overflow**

Since buffered commands such as moves can take a long time to execute, other buffered commands must wait. It is easy to overflow the command buffer if you don't pay attention. The easiest thing to do is to ask the drive how much space is available for buffered commands before you send one. You do this with the BS command. If the BS command indicates that less than 20 characters are available, you should not send more buffered commands to the drive.

#### **Transmit Buffer Overflow**

Some commands return more characters than you send. IS, for example, takes 3 milliseconds to send: one ms for the "I", one for the "S" and one for the carriage return that completes the command. When processed by the drive, IS will put 12 characters into the transmit buffer: for example "IS=10101010<cr>". Those characters need 12 ms to leave the drive, so if you send a continuous stream of IS commands, the transmit buffer will quickly overflow. You may see the same data come out of the drive twice, or you may get garbage. It is wise to put some delay after each status command (IS, BS, RV, IE, IP, etc.) or to wait for the response before asking for anything else.

### *Registers*

Many SCL commands transfer information to a drive for later use. This information is stored in "registers" and remains there until a new command changes it or power is removed. For example, if you send the command "VE10", the VE register is set for a maximum move speed of 10 rev/sec. You can execute as many FL, FP or FS moves as you like without sending another VE command - the speed will remain at 10 until you change it.

In addition to the VE register, there are registers for move acceleration and deceleration (AC and DE), move distance (DI), and jog acceleration and speed (JA and JS). Besides the move parameters, there are registers for limit sensors (DL), motor current (CC), motor and encoder resolution (MR, ER), motor and encoder position (SP, EP).

Two special registers are PC (power on current) and PM (power on mode). Unlike the other registers, PC and PM retain their value even when power is removed from the drive. All other registers are "volatile", losing their information at power down, and reverting to default values at power on.

# *Idle Current Reduction*

Any indexer-drive operating in SCL mode automatically reduces the motor current by 50% when the motor is not moving. If you need an idle current value other than 50%, you will need to use CC command before and after each move to "manually" set the current. To completely power down the motor, use the MD command.

# *Analog Inputs*

The 1240i, 3540i and Si2035 drives each include one 10 bit, 0 to 5 volt analog input. This input can be read by the buffered command RA or by the immediate command IA. The RA command provides a decimal response in volts. The IA command responds with a hexadecimal value between 0 and 3FF that is proportional to five volts. For analog signal connections, please refer to your drive's hardware manual.

<span id="page-10-0"></span>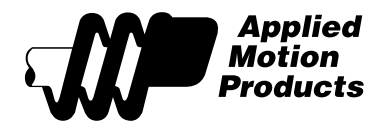

# *Command Summary*

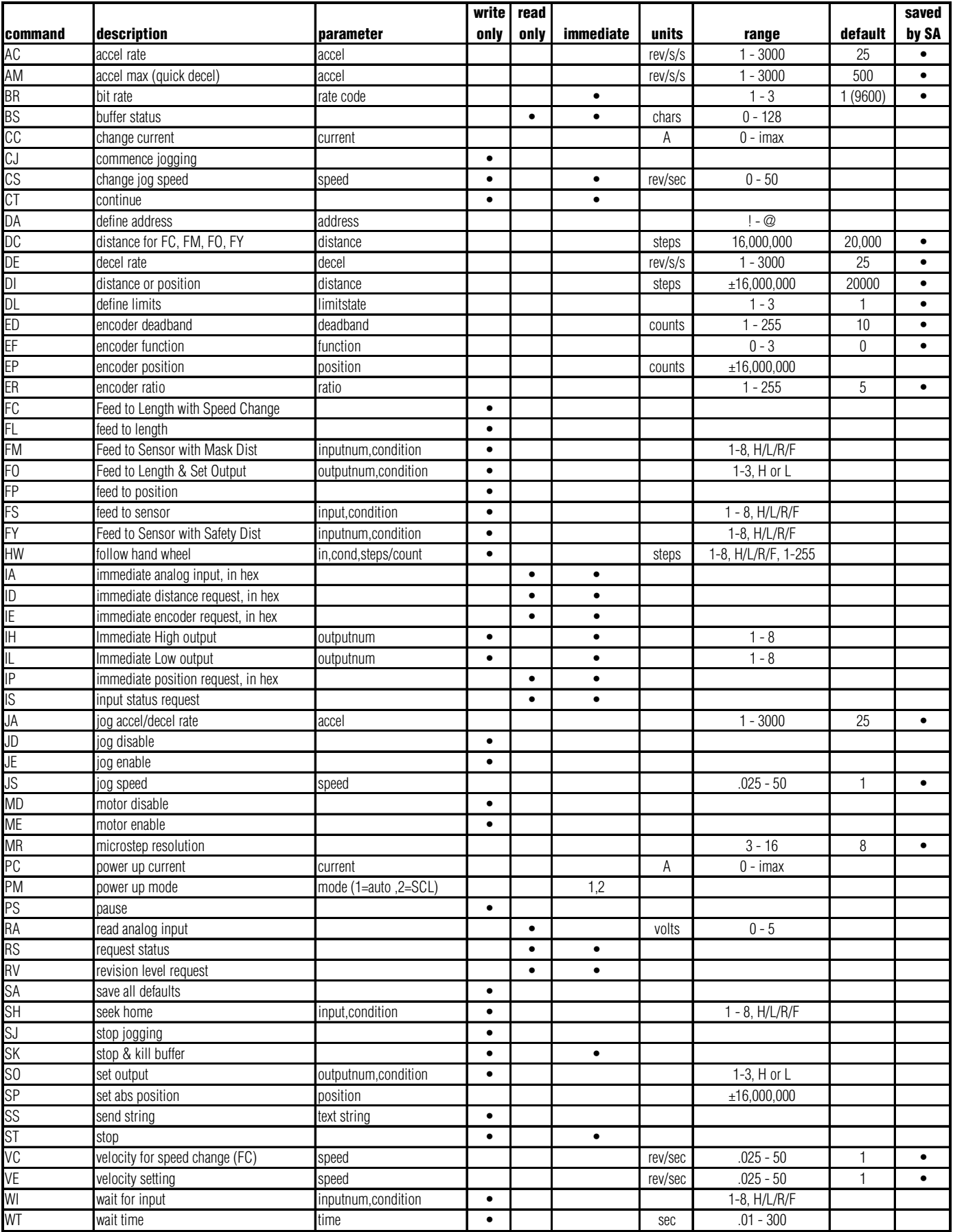

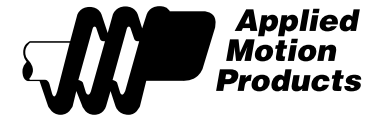

# *Command Descriptions*

#### **AC – Acceleration**

Sets accel rate in rev/sec/sec. Sending AC with no number causes drive to respond with present accel rate. Range is 1 – 3000. Affects: FL, FS, FP, SH See also: DE

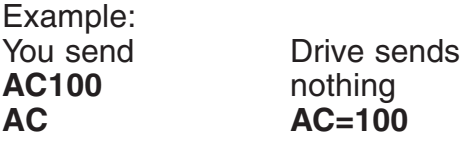

#### **AM – Acceleration Maximum**

Sets maximum accel rate in rev/sec/sec. This value is used if a move encounters an end of travel limit. It is also used by the ST and SK commands if they interrupt a move. Sending AM with no number causes drive to respond with present accel rate. Range is 1 – 3000. Affects: FL, FS, FP, SH

See also: AC, DE **Not available with older firmware.**

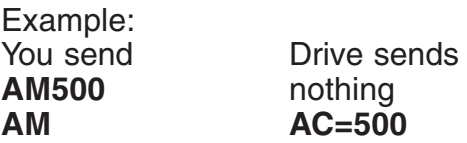

#### **BR – Bit Rate**

Changes the serial port bit rate. This can be used to increase the communication speed between the host controller and the Si™ drive. You must change the bit rate of the host controller after sending this command or subsequent command will not be understood by the drive. Version 1.31 of the SCL Setup Utility has adjustable bit rates and is a usefull tool for experimenting with bit rates. Drive powers up to 9600 bits/second.

**Not available with older firmware. Some drives do not support BR3 (38400 bps).**

Bit Rate Codes 1 = 9600 (about 1000 characters per second) 2 = 19200 (2000 chars/sec) 3 = 38400 (4000 chars/sec)

#### **BS – Buffer Status**

Drive tells you how much space is available in the command buffer.

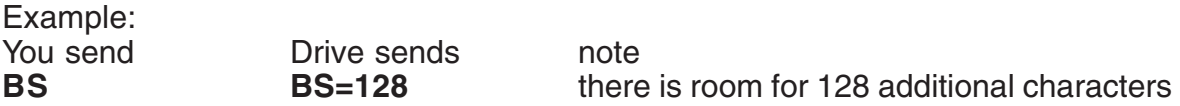

#### **CC – Change Current**

Changes current setting of drive. Also allows you to request present current setting. When you set the current with the CC, the idle current is automatically set to 50%. Affects: FL, FS, FP, SH, WI (jogging) See also: PC, CI

<span id="page-11-0"></span>

<span id="page-12-0"></span>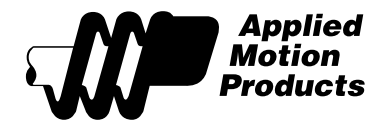

Example:

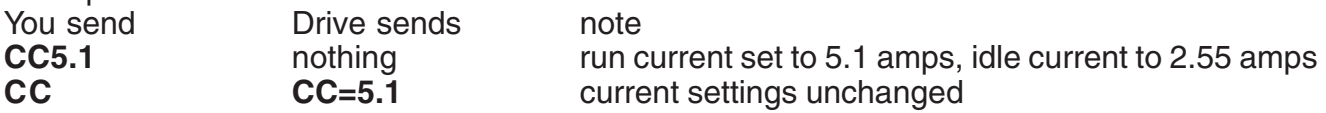

#### **CI – Change Idle Current**

Changes idle current setting of drive. Also allows you to request present idle current setting. Note: this command will overridden by any subsequent CC commands, which set the idle current to 50%. For best results, use the CI command after CC. Affects: FL, FS, FP, SH, WI (jogging) See also: PC, CC

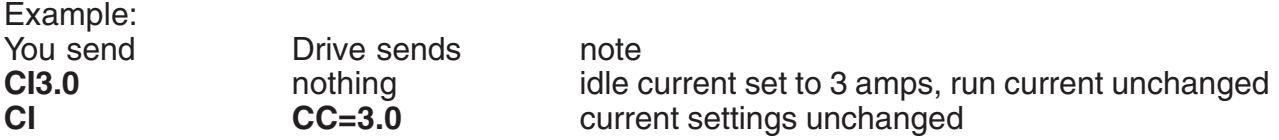

#### **CJ - Commence Jogging**

If jogging is enabled (JE command), the motor accelerates at rate set by JA command, then runs continuously at speed set by JS command. To stop jogging, use the SJ command if you want a controlled decel rate. For a faster stop, use the ST command, but beware that if the speed or load inertia is high, the motor may coast to a stop. The jogging direction is set by the sign of the last DI command. You can change the jog speed "on the fly" using the CS command.

#### **CS – Change Jog Speed**

Changes the software jog speed, on the fly. If the new speed is faster than the old one, the drive accelerates to the new speed using the speed set by JA. If the new speed is slower, the motor is decelerated using JA. CS requires a speed in rev/sec. **Not available on all models.**

Example: **CS**11.2

#### **CT – Continue**

Resume execution of buffered commands.

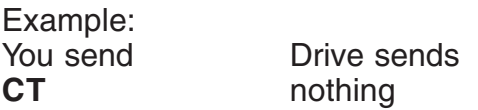

#### **DA – Define Address**

Sets individual drive address character for multi-drop RS485 communication. This command should only be used with drives that have optional RS485 communications. Valid address characters are:  $!$  "  $\#$  \$ % & '() \* +, - ./0123456789:; < > ? @

#### **DC - Distance till Change**

Sets or requests the "change" distance, in steps. The "change distance" is used by certain moves to change their behavior after this distance has been traveled. For example, FM is a Feed to Sensor move, but the sensor is ignored until the motor has moved DC steps. This is useful for "debouncing" a switch or sensor. Since DC is a relative distance, it is not necessary to provide a sign. Range is 1 – 16,000,000.

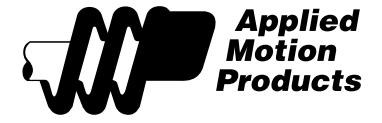

<span id="page-13-0"></span>Affects: FC, FY, FO, FM See also: FC, FY, FO, FM

#### **DE – Deceleration**

Changes decel setting of drive. Also allows you to request present decel setting. Range is  $1 - 3000$ . Affects: FL, FS, FP, SH See also: AC

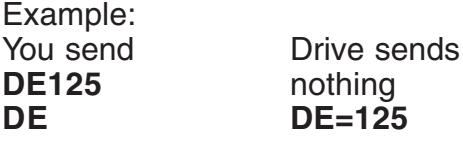

#### **DI – Distance/Position**

Sets or requests move distance, in steps. The sign of DI indicates move direction. Affects: FL, FS, FP, SH, CJ See also: AC, DE, VE

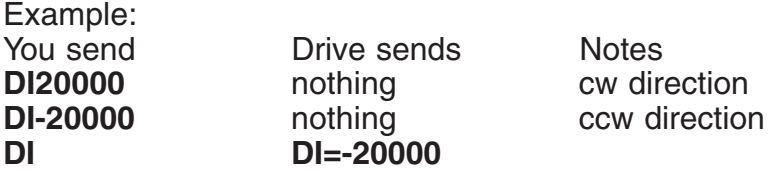

#### **DL – Define Limits**

Sets limits to normally open (1), normally closed (2) or not used (3). Affects: FL, FS, FP, SH, WI (jogging)

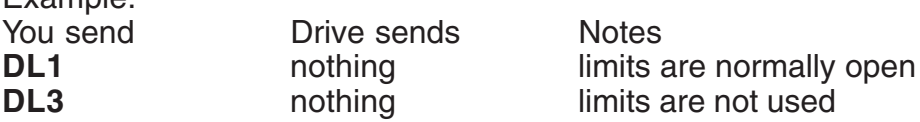

### **ED – Encoder Dead Band**

On drives that have the encoder feedback option, this defines the size of the "in position" region. If static position maintenance is enabled and a motor at rest deviates from this zone, automatic correction occurs. If "end of move correction" is turned on, and the motor is outside the dead band at the end of a feed to length or feed to position move, automatic error correction occurs. The size is in encoder counts.

Example:<br>You send

Example:

Drive sends Notes  $ED = 50$ 

**ED50 nothing** dead band is 50 encoder counts<br> **ED** ED=50

#### **EF – Encoder Function**

On drives supporting encoder feedback, the EF command tells the drive what kind of position maintenance you want. Static position maintenance watches the encoder while the motor is at rest. If an external force moves the motor out of position, the drive tries to return it to within the dead band. "End of move correction" checks the encoder position after a feed to length or feed to position move. If the

<span id="page-14-0"></span>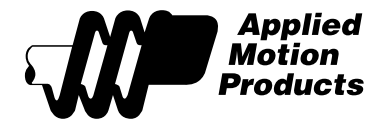

motor is not within the dead band, corrective action is taken. For both static position maintenance and end of move correction, the corrective move length is half the distance to the ideal position. Additional corrections are made until the encoder position is within the dead band. Example:

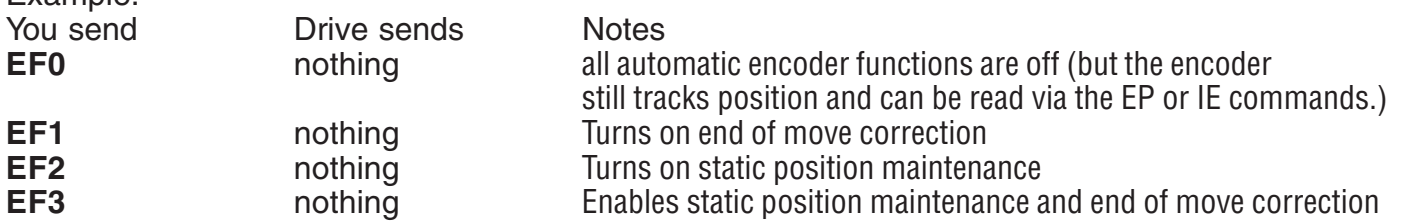

#### **EP – Encoder Position**

On drives supporting encoder feedback, the EP command allows the host to define the present encoder position. For example, if the encoder it at 4500 counts, and you would like to refer to this position as 0, send "EP0". Sending EP with no position parameter requests the present encoder position from the drive.

#### **ER – Encoder Ratio**

On drives supporting encoder feedback, the ER command defines the encoder ratio. This number is the motor resolution, in steps/rev, divided by the encoder resolution, in counts/rev.

For example, if you are using a 4000 count encoder and the motor resolution is set to 20000 steps/rev (MR8), then you should set  $ER5.$  (Because 20000 / 4000 = 5. The motor will take 5 steps per encoder count.) If your motor resolution is not evenly divisible by the encoder count, try a different motor resolution (using the MR command.) Encoders with binary resolutions, such as 512 and 1024, are unacceptable.

Note: the Si™ drive electronics use "X4" decoding, so a 1000 line encoder such as the U.S. Digital E2-1000-250-H produces 4000 counts/revolution.

#### **FC – Feed to Length with Speed Change**

Executes Feed to Length (relative move) command. Move distance and direction come from the last DI command. Accel and decel are from AC and DE commands. Initial speed is VE. After the motor had moved DC steps, the speed is reduced to VC. **DC must not be greater than VE, and DC must not exceed DI.**

Example: You're drilling holes. You want to rapidly approach the workpiece, then slow down for drilling. Total move distance is 50000 steps, but after 45000 steps, you want to reduce the speed from 8 rev/sec to 0.5 rev/sec.

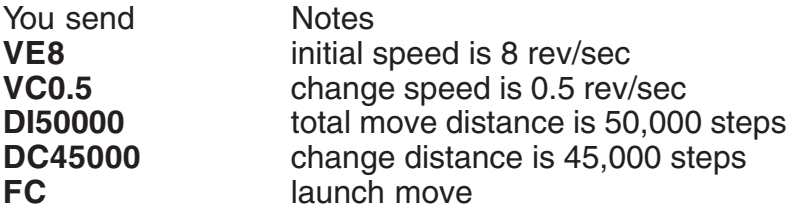

#### **FD - Feed to Double Sensor**

Accelerates the motor at rate AC to speed VE. When the first sensor "trips", the motor decelerates (at rate DE) to speed VC. When the second sensor is reached, the motor decelerates to a stop at rate DE. The sign of the DI register is used to determine the direction.

**16 SCL Software Manual**

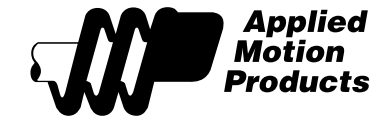

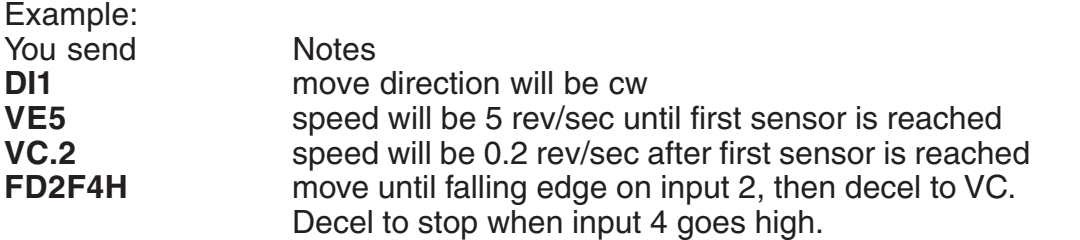

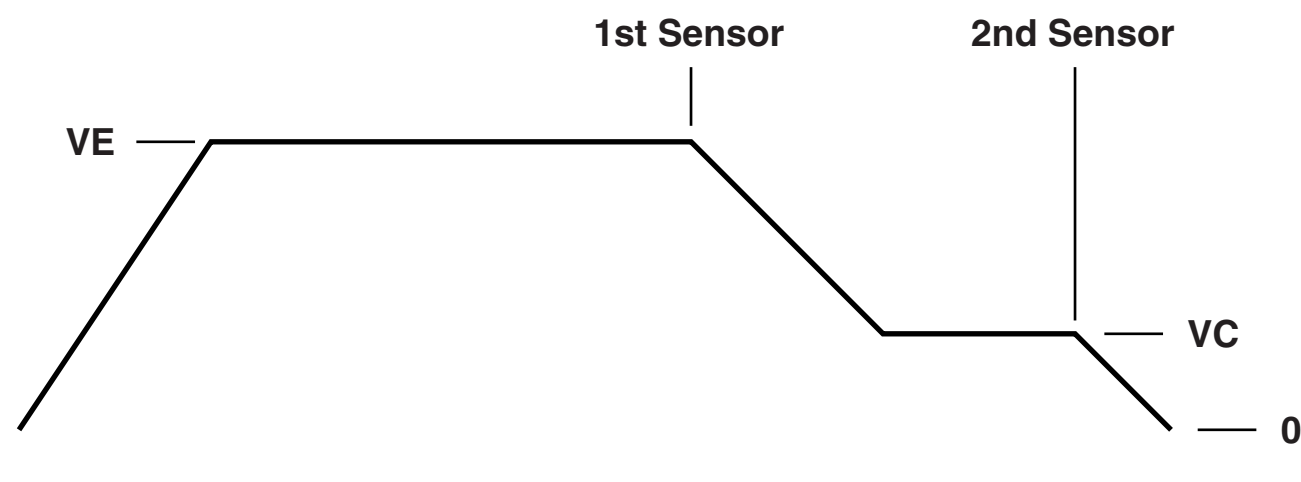

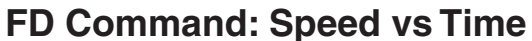

#### **FL – Feed to Length**

Executes Feed to Length (relative move) command. Move distance and direction come from the last DI command. Speed, accel and decel are from VE, AC and DE commands.

#### **FM – Feed to Sensor with Mask Distance**

Executes Feed to Sensor command, but sensor is ignored for the first DC steps of the move. Useful for "debouncing" a switch or clearing a part before sensing the next one.

Example: You're feeding parts on a conveyor. A sensor detects the leading edge of the part and stops. But if the part has a hole in it, which many objects do, then when you attempt to feed the next part into position you may in fact stop after feeding the previous part only a short distance. The solution is the use FM instead of FS and to set the DC for the size of the part.

Example: The parts are 6 inches long. Your mechanical linkage provides 20000 steps/inch. You want the part to stop moving 1 inch past the sensor. 5 inches of the part will not have gone past the sensor yet.

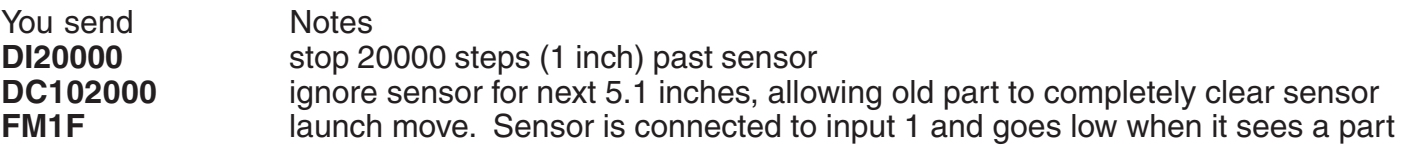

#### **FO – Feed to Length and Set Output**

Same as Feed to Length (FL) but changes the state of an output during the move.

Example: You're feeding parts to be cut to length. For maximum throughput, you want to trigger the cut off knife as the part is nearing the final position.

<span id="page-15-0"></span>

<span id="page-16-0"></span>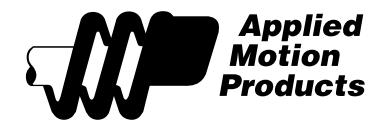

You send Notes **DI20000** feed 20000 steps<br>**DC15000** set output at 1500 set output at 15000 steps **FO1L** close output 1 at 15000 steps

#### **FP – Feed to Position**

Executes Feed to Position (absolute move) command. Move position comes from the last DI command. Speed, accel and decel are from VE, AC and DE commands.

#### **FS – Feed to Sensor**

Executes Feed to Sensor command. Requires input number (1-8) and condition (H=high, L=low, R=rising, F=falling) The motor moves until the sensor state change is detected, then stops a precise distance beyond the sensor. That distance is specified by the DI command. The direction of rotation is determined by the sign of the DI command (positive is clockwise). Speed, accel and decel are from the most recent VE, AC and DE commands.

A motor moving at a given speed, with a given decel rate, needs a certain distance to stop. If you specify too short a distance, the drive may become confused and greatly overshoot the target. Use the following formula to compute the minimum decel distance, given a velocity V (in rev/sec) and decel rate D (in rev/sec/sec.).  $R =$  steps/rev.

$$
DI_{min} = R \frac{V^2}{2D}
$$
 Example:  $DI_{min} = (20000) \frac{(1)^2}{(2)(25)} = 400$  steps

The Help screen of the *SCL Setup* utility contains a special calculator that computes the distance for you.

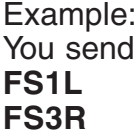

Drive sends Notes

**Feed to Sensor 1 low** nothing **Feed to Sensor 3 rising edge** 

#### **FY – Feed to Sensor with Safety Distance**

Executes Feed to Sensor command, but monitors total distance traveled. If sensor is not found before distance exceeds DC, the motor is stopped and the drive sends the host and exclamation point ("!").

This is useful for detecting machine jams or the end of a roll of labels. For example: you are feeding labels. You want to stop each label 2000 steps after the sensor detects the leading edge. The labels are 60,000 steps apart. Therefore, if you move the roll more than 60,000 steps without detecting a new label, you must be at the end of the roll.

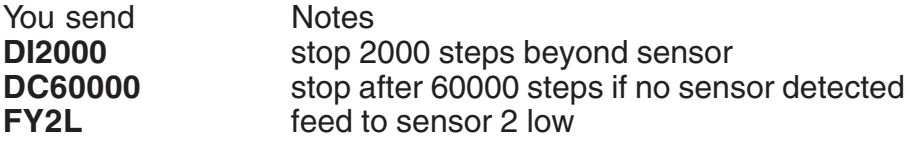

#### **HW – Hand Wheel**

<span id="page-17-0"></span>

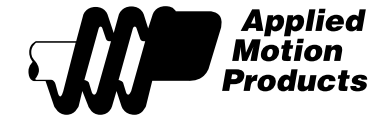

Commands the drive to follow the position of a low speed quadrature encoder. This instruction is intended to allow the drive to be manually positioned using a CNC hand wheel. The HW command terminates when a condition on an input is met. You must include the input and condition in the command. You must also provide a move increment in motor steps per encoder (hand wheel) count.

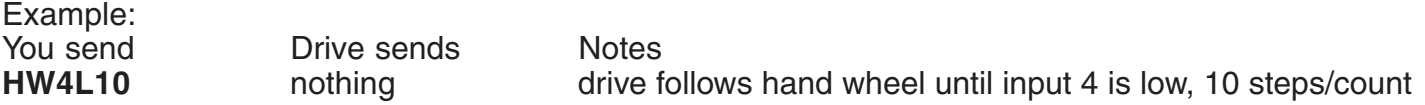

#### **IA - Immediate Analog**

Requests a reading from the analog to digital converter connected to input pin AIN. Value is provided in hexadecimal. 0 represents 0 volts at the AIN input and 3FF represents 5 volts DC. To convert the hex value to a voltage, use the formula  $v = IA * 5 / 1023$ . For example, if the drive responds with "IA=2C0", which converts to

704, the voltage is  $v = 704 * 5 / 1023 = 3.441$  volts.

The IA command is immediate, so it will respond even during moves, WT and WI commands. See also: RA.

#### **ID – Immediate Distance**

Requests present distance, in hex. (Distance is in hex because conversion to ascii of another format would tax the CPU enough to interfere with a move in progress. Application programs can easily convert a hex value to integer.)

Example:

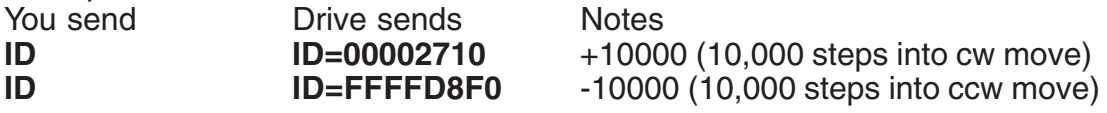

#### **IE – Immediate Encoder**

Requests present encoder position, in hex. (Distance is in hex because conversion to ascii of another format would tax the CPU enough to interfere with a move in progress Application programs can easily convert a hex value to integer.)

Example:

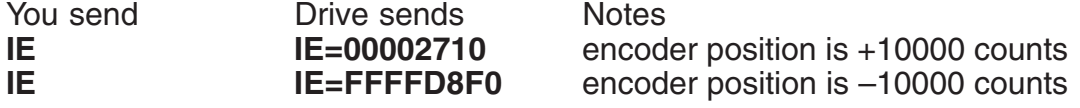

#### **IH – Immediate High Output**

Sets output high (open) immediately. Use SO instead if you don't want the output to change until a buffered command (like a move) is complete.

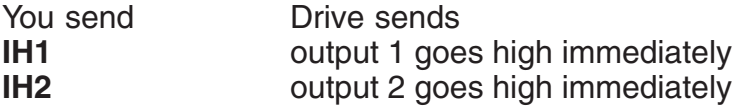

See also: IL, SO

#### **IL – Immediate Low Output**

Sets output low (closed) immediately. Use SO instead if you don't want the output to change until a buffered command (like a move) is complete.

<span id="page-18-0"></span>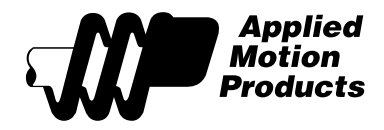

Example: You send<br> **IL1** Output 1 goe output 1 goes low immediately **IL2** output 2 goes low immediately

See also: IH, SO

#### **IP – Immediate Position**

Requests present absolute position, in hex. (Value is in hex because conversion to ascii of another  $\frac{1}{2}$  format would tax the CPU enough to interfere with a move in program. Appth[1|1|1|1|1|1|1|1|1|1|1|1|2|1| ms can easily convert a hex value to integer.) – IN1

Example:<br>You send

You send Drive sends Notes<br> **IP IP=00002710** abs not

abs position is 10,000 steps

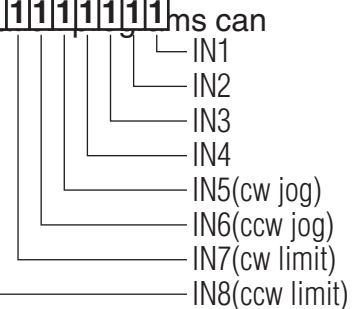

#### **IS – Input Status**

Requests immediate status of all 8 inputs.

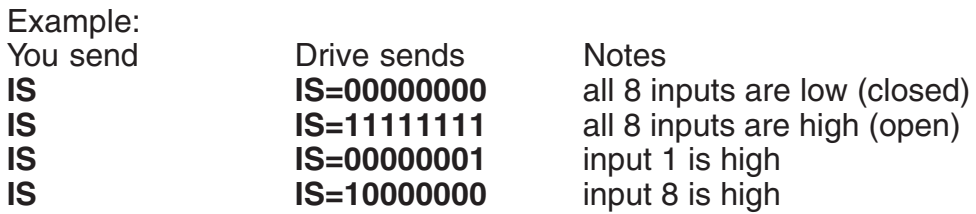

#### **JA – Jog Acceleration**

Sets accel/decel rate for jog moves in rev/sec/sec. Sending JA with no number causes drive to respond with present jog accel/decel rate. Range is 1 – 3000. Affects: WI (jogging) See also: JS

Example:<br>You send You send Drive sends<br> **JA100** nothing **JA100** nothing **JA JA=100**

#### **JD – Jog Disable**

Disables jog inputs (normally active during WI instructions)

#### **JE – Jog Enable**

Enables jog inputs (active during WI instructions)

#### **JS – Jog Speed**

Sets speed for jog moves in rev/sec. Sending JS with no number causes drive to respond with present jog speed. Range is .025 – 50. Affects: WI (jogging) See also: JA

<span id="page-19-0"></span>*920-0010 rev B 9/26/07*

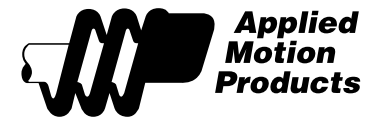

Example:<br>You send Drive sends **JS10.35** nothing **JS JS=10.35**

#### **MD – Motor Disable**

Disables motor (cuts current to zero).

#### **ME – Motor Enable**

Restores previous motor current.

#### **MR – Microstep Resolution**

Sets, or requests microstep resolution. For a drive with built-in amplifier, like the Si5580, the range is 3 – 15, from the table below. The MR command should be used before setting the accel and decel rates and speed, because a change in motor resolution will corrupt these settings. The MR command also resets the step table, which moves the motor to the nearest pole position. The absolute position register is not changed.

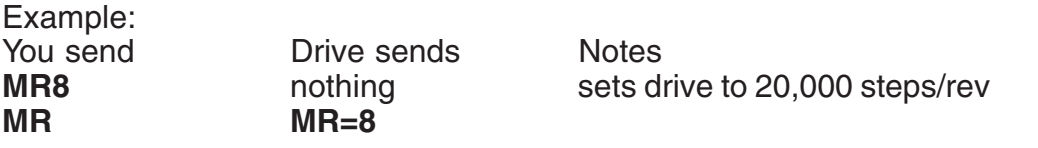

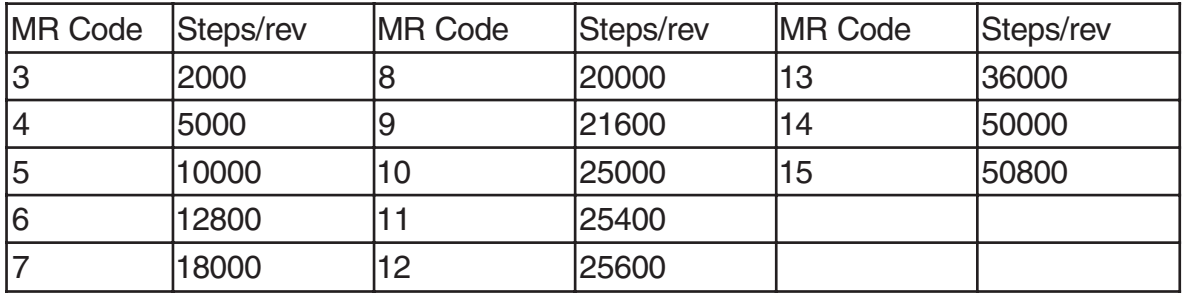

The Si-100 is a special case. It is an indexer with pulse and direction outputs that can be connected to many different drives. If you want speeds and acceleration rates to be accurate, you must set the Si-100 to match the resolution of your drive. First, enter the steps/rev using the DI command. Then send the command "MR16" to accept the contents of the DI register as the new motor resolution.

Example (a servo drive with 1024 line/4096 count encoder):

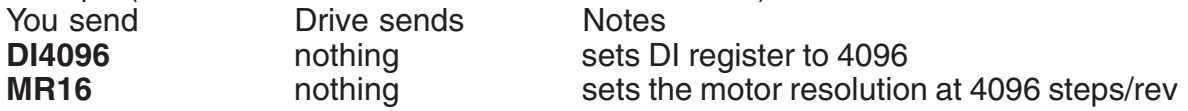

If you have a servo drive like the BL7080i, the motor/encoder resolution can only be set using the Quick Tuner™ software. MR is permanently set to 16 on the BL7080i servo drive.

#### **PC – Power on Current**

Sets power on current in amps. Also changes present current.

Example: You send<br> **PC3.2 Drive sends PC3.2** nothing

<span id="page-20-0"></span>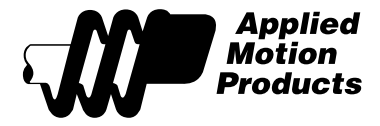

#### **PM – Power on Mode**

Sets or requests power on mode. 1=autodetect. 2=SCL mode only. Set to 1 if you plan to use the drive with the Si Programmer™.

**Note: RS485 drives do not work with the Si Programmer™ software.**

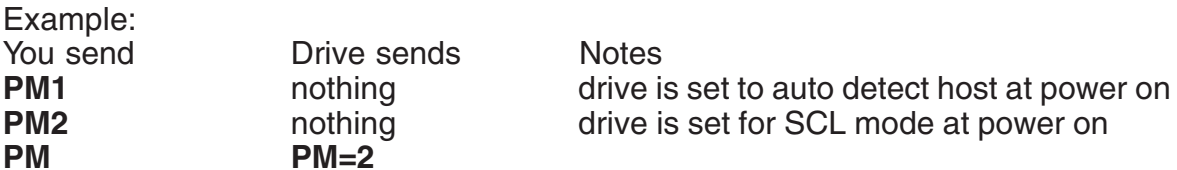

#### **PS – Pause**

Suspends execution of buffered commands until the next CT command. Useful for coordinating motion among axes by sending commands to each, while paused, then resuming all drives at once. Also can be used to suspend the operation of a machine.

#### **RA - Read Analog**

Requests the voltage on the AIN (analog input) pin. Range is 0 to 5 volts. Resolution is 10 bits. This is a buffered command, so it will wait for other buffered commands such as moves to be completed before responding. For an immediate reading, use IA.

#### **RS – Request Status**

Asks the drive to tell you what its doing. Responses are:

**M** = motion in progress

- **W** = wait input command executing
- $T =$  wait time command executing
- **E** = servo positioning fault (drive must be reset by interrupting power to clear this fault)
- **= ready (none of the above happening)**

#### **RV – Revision Level**

Asks the drive what firmware it has in it.

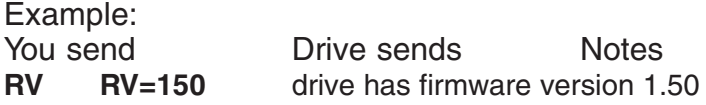

#### **SA – Save All**

Saves the present values of AC, AM, BR, DC, DE, DI, DL, ED, EF, ER, JA, JS, MR, VC and VE as the new power on defaults.

Only available on 1240i, 3540i and Si2035. Requires firmware version 2.23A or later. Notes: use caution when using the SA command when BR has been changed. Drives willl only communicate with the Si Programmer software when BR=1 and PM=1. If BR has been changed, be sure to change the bit rate setting of the SCL Utility to match.

<span id="page-21-0"></span>**22 SCL Software Manual**

#### **SH – Seek Home**

Executes seek home command. Requires input number (1-8) and condition (H=high, L=low, R=rising, F=falling) Speed is set by the last VE command. Accel and decel are set by AC and DE. Direction comes from the sign of the last DI command (+ is clockwise, - is ccw).

Example:<br>You send

Drive sends Notes

**SH1L** nothing Seek home 1 low **SH3R nothing** Seek home 3 rising edge

#### **SJ – Stop Jogging**

Stops the motor when jogging (CJ starts it). Decel rate is defined by JA command.

#### **SK – Stop & Kill**

Halts any buffered command in progress. Removes any other commands from buffer.

#### **SO – Set Output**

Sets an output to a condition. Outputs: 1-3. Conditions: H=high(open), L=low(closed).

#### **SP – Set Position**

Set or request absolute position. Affects FP commands.

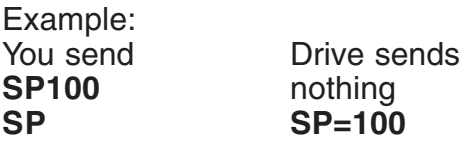

#### **SS – Send String**

Drive sends a text string to the host when this buffered command is executed. The maximum string length is determined by the available space in the command buffer (the BS command can tell you what's available).

Example:<br>You send Drive sends **SSMove complete** move complete

#### **ST – Stop**

Terminates any buffered command in progress.

#### **VC – Velocity Change**

Sets or requests the "change speed", in rev/sec, for FC moves. Range is .025 - 50. Affects: FC.

<span id="page-22-0"></span>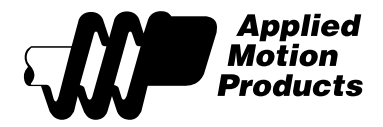

### **VE – Velocity**

Sets or requests move speed in rev/sec. Range is .025 - 50. Affects: FL, FS, FP, SH.

Example:<br>You send Drive sends<br>nothing **VE2.525 VE VE=2.525**

### **WI – Wait for Input**

Waits for an input to match a condition. Inputs: 1-8. Allows very precise triggering of moves if a WI command precedes a move command in the buffer. Conditions: H=high, L=low, R= rising edge, F=falling edge. Jogging is active during this instruction, unless disabled by JD.

Example: You send Drive<br> **WI3R** Waits waits for rising edge on input 3 before proceeding to next buffered command.

#### **WT – Wait Time**

Causes a time delay, in seconds. Range is .01 – 300.